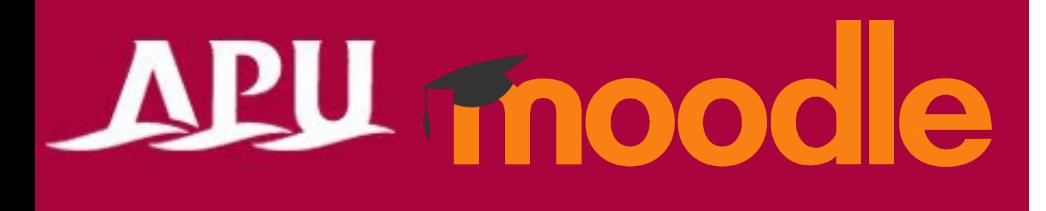

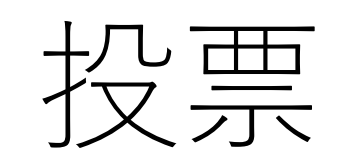

投票 / Live Poll

アカデミック・オフィス Ver.20231101

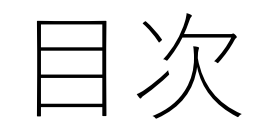

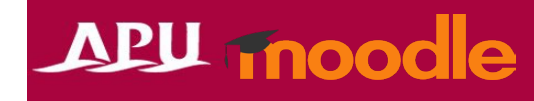

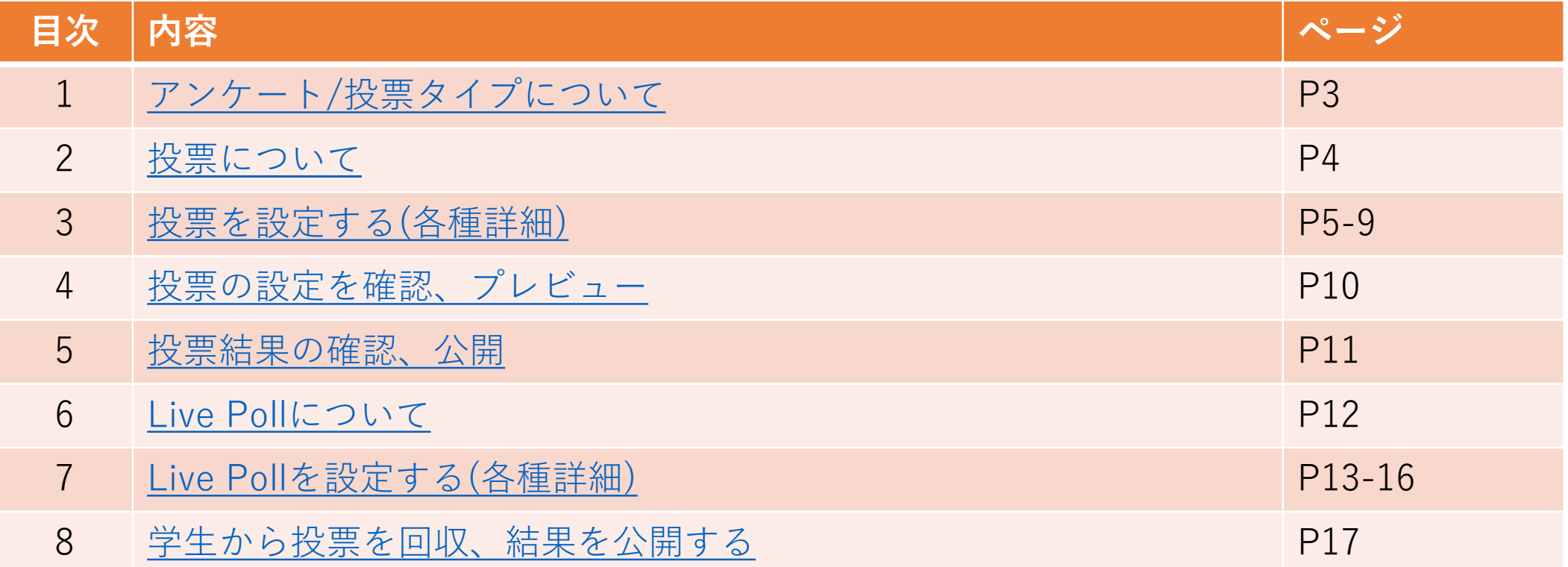

<span id="page-2-0"></span>アンケート/投票タイプについて

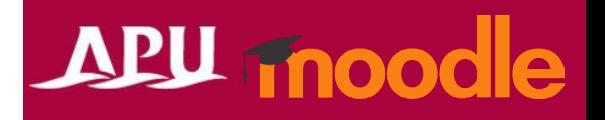

APU Moodleにはアンケート/投票機能が4種類、搭載されています。 ご自身の利用目的に応じて、設定する機能を選択してください。

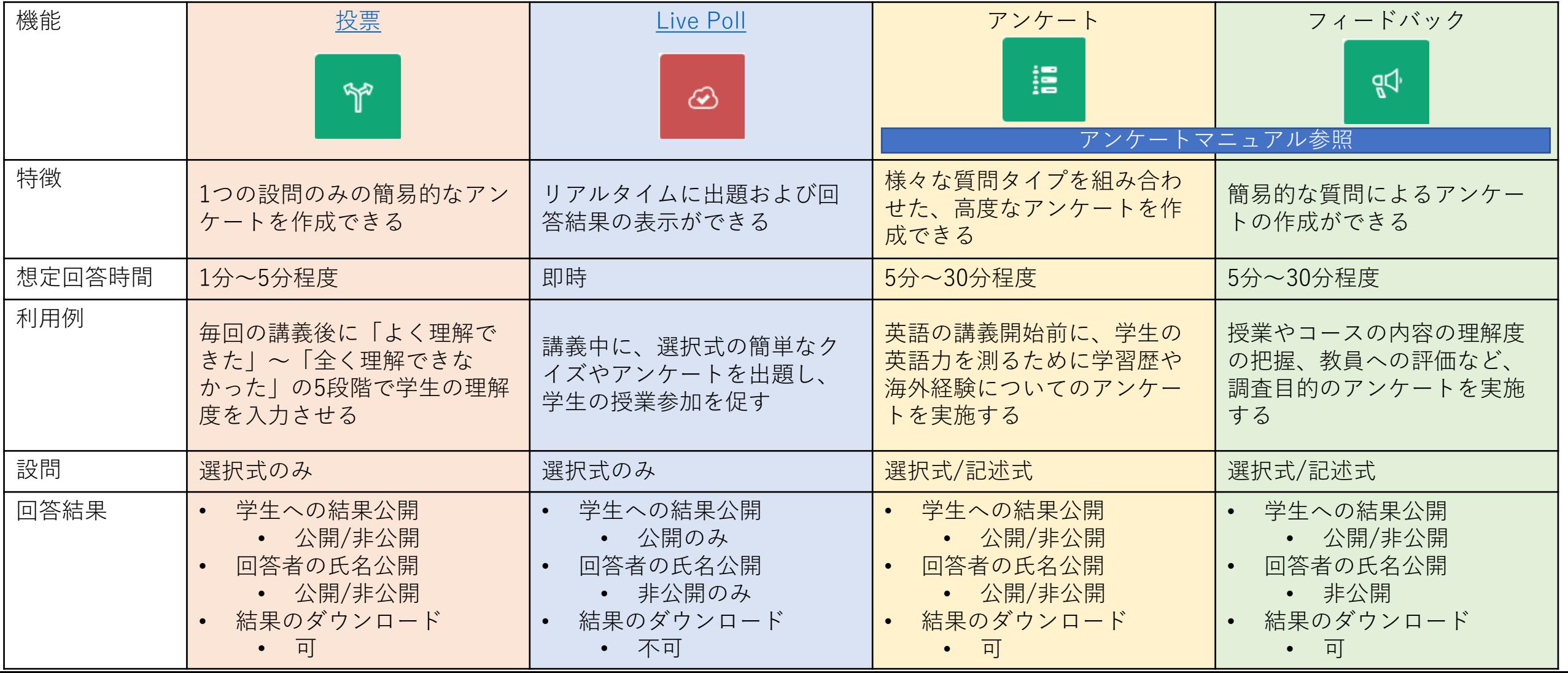

## <span id="page-3-0"></span>投票について

- 投票でできること(例)
	- 1つの設問のみの簡易的なアンケート
	- 選択式の設問のみ(記述は不可)
	- 匿名回答や結果の公開 など
- 「+活動またはリソースを追加する」から 「投票」を選択

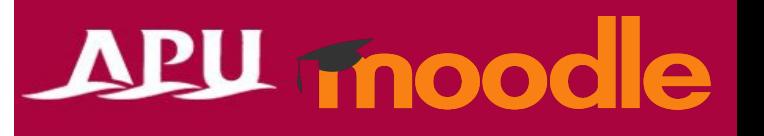

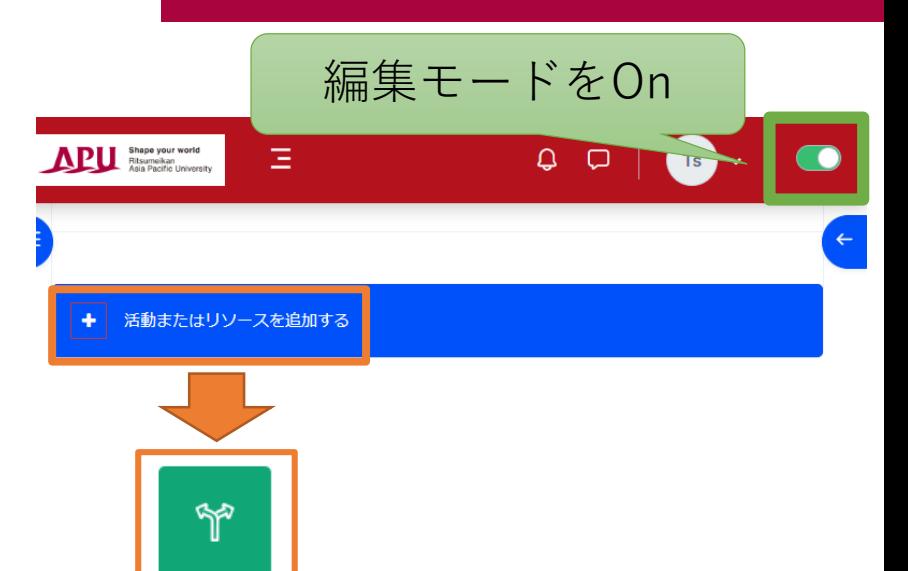

投票

☆ □

• 投票の流れ

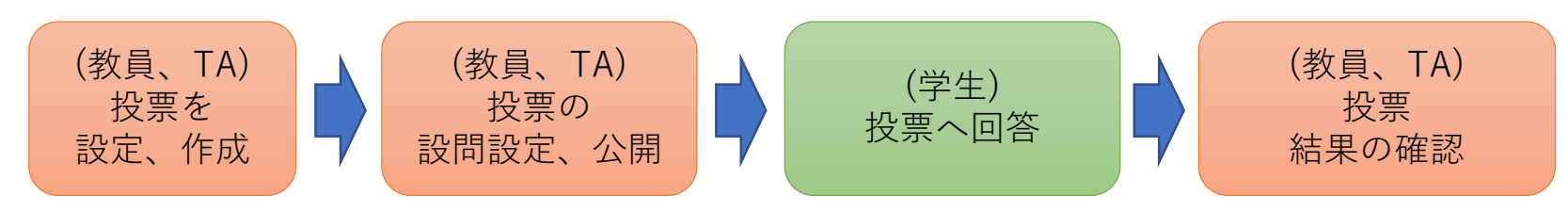

<span id="page-4-0"></span>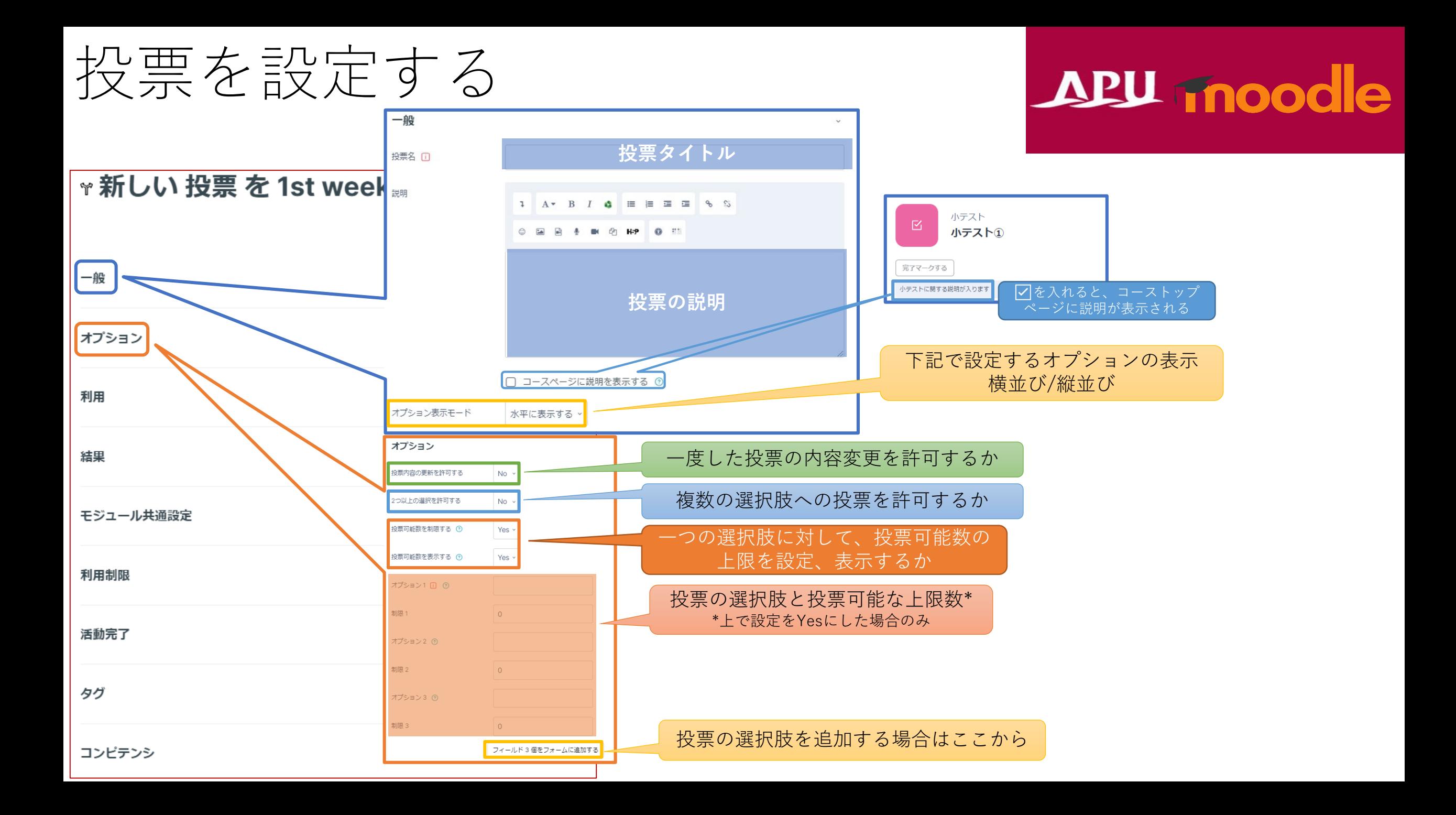

投票を設定する

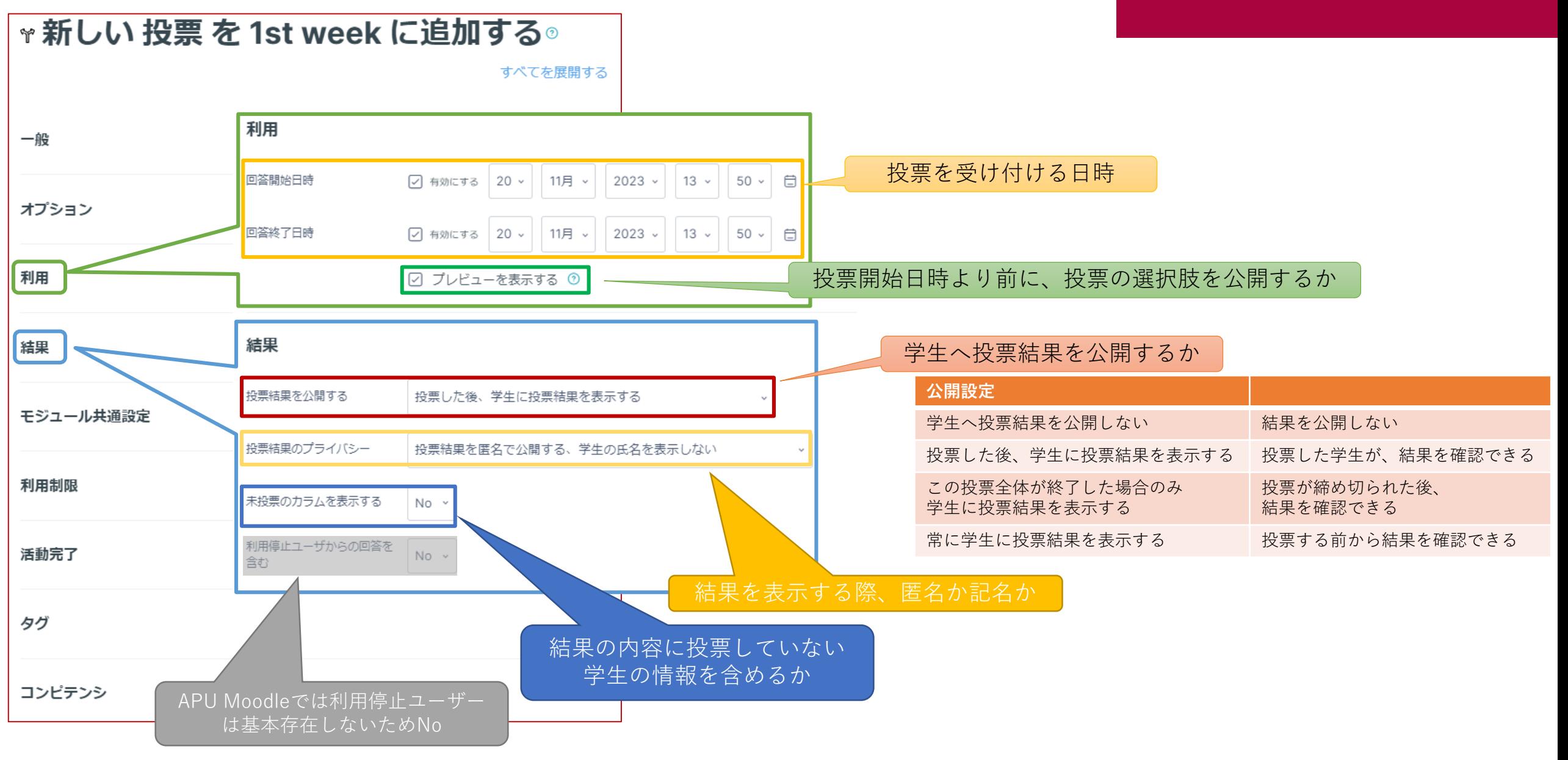

(各機能共通)モジュール共通設定

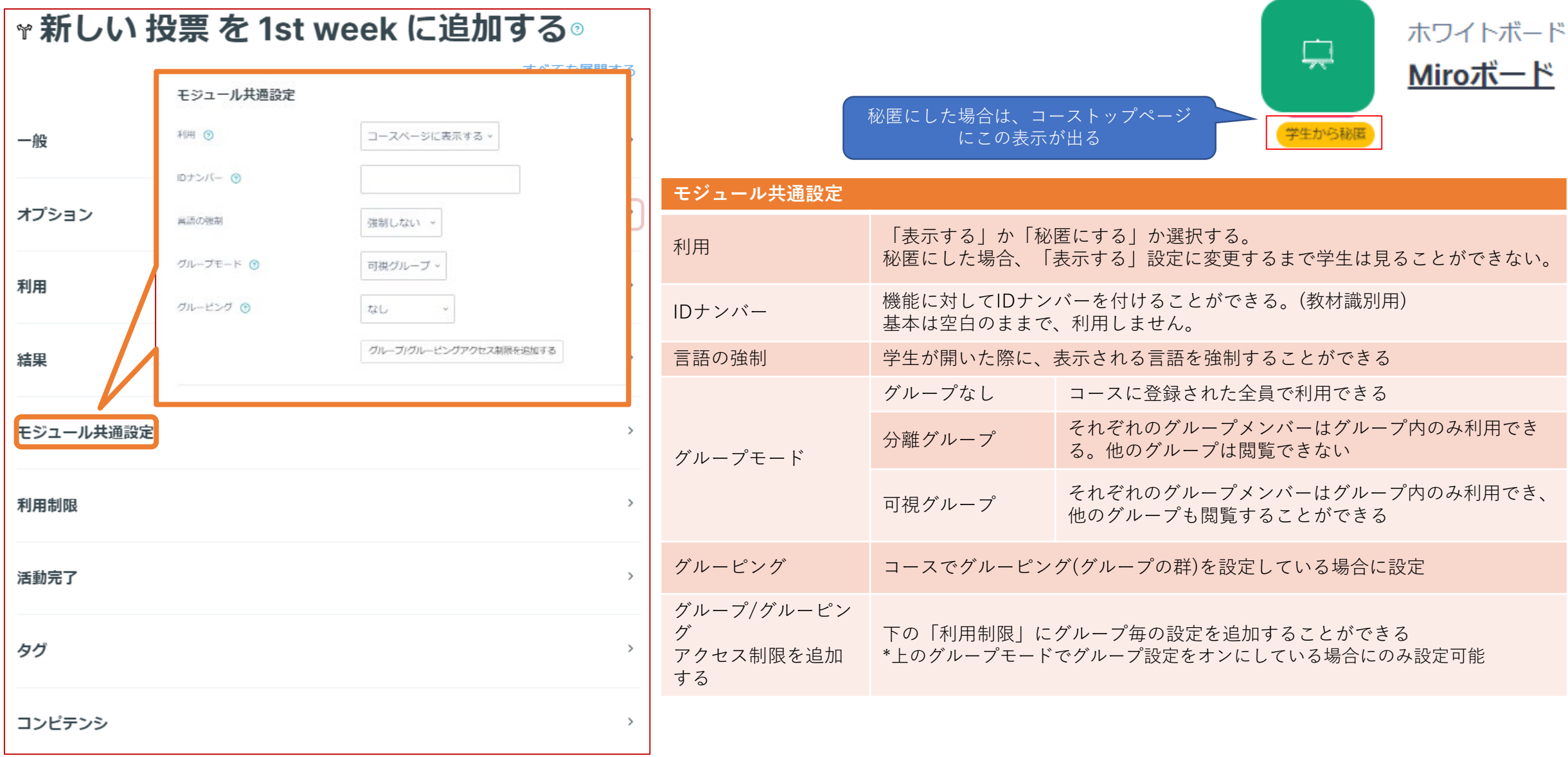

### (各機能共通)利用制限

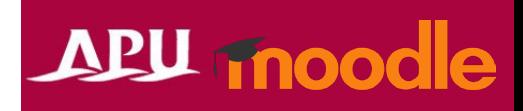

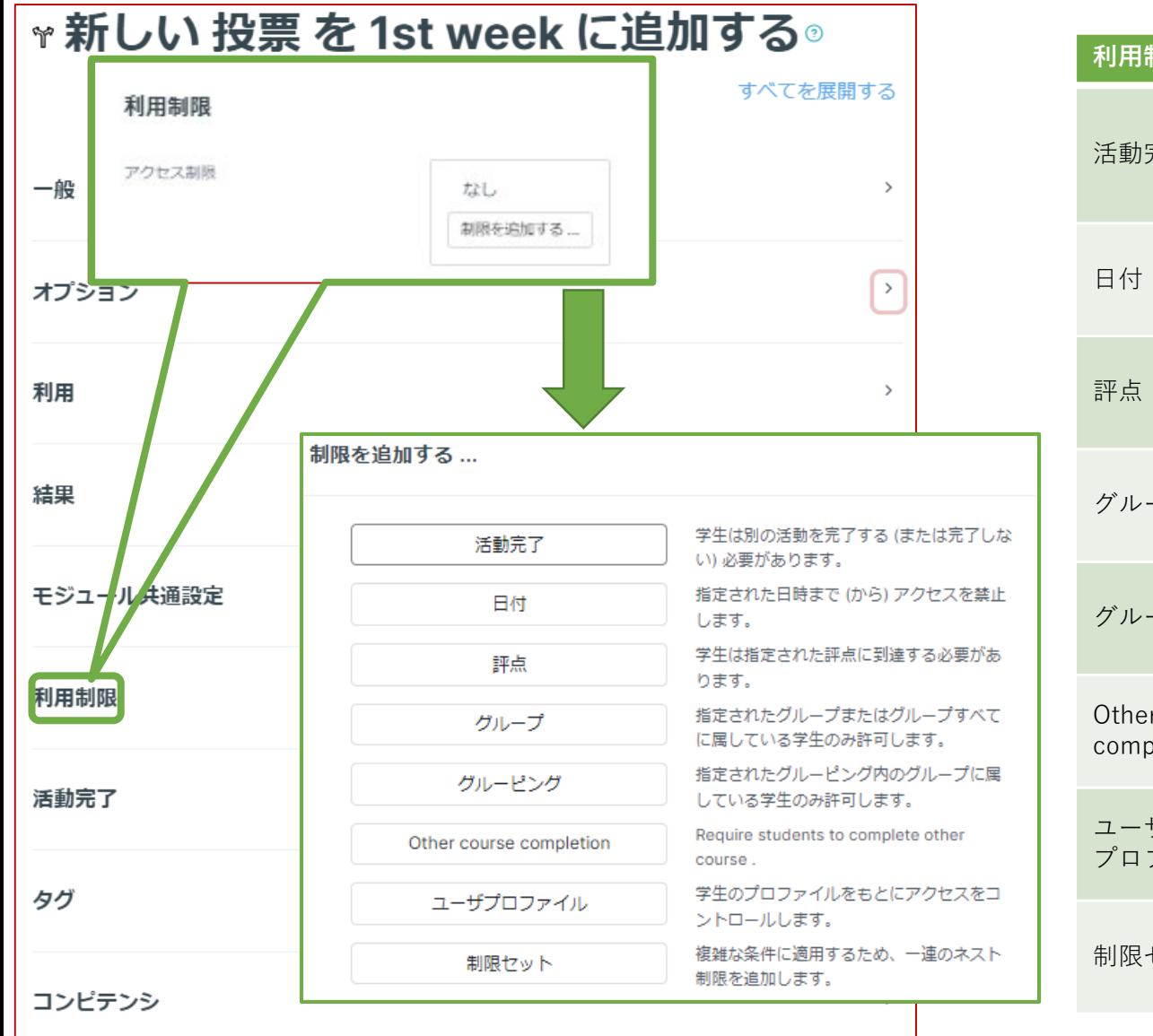

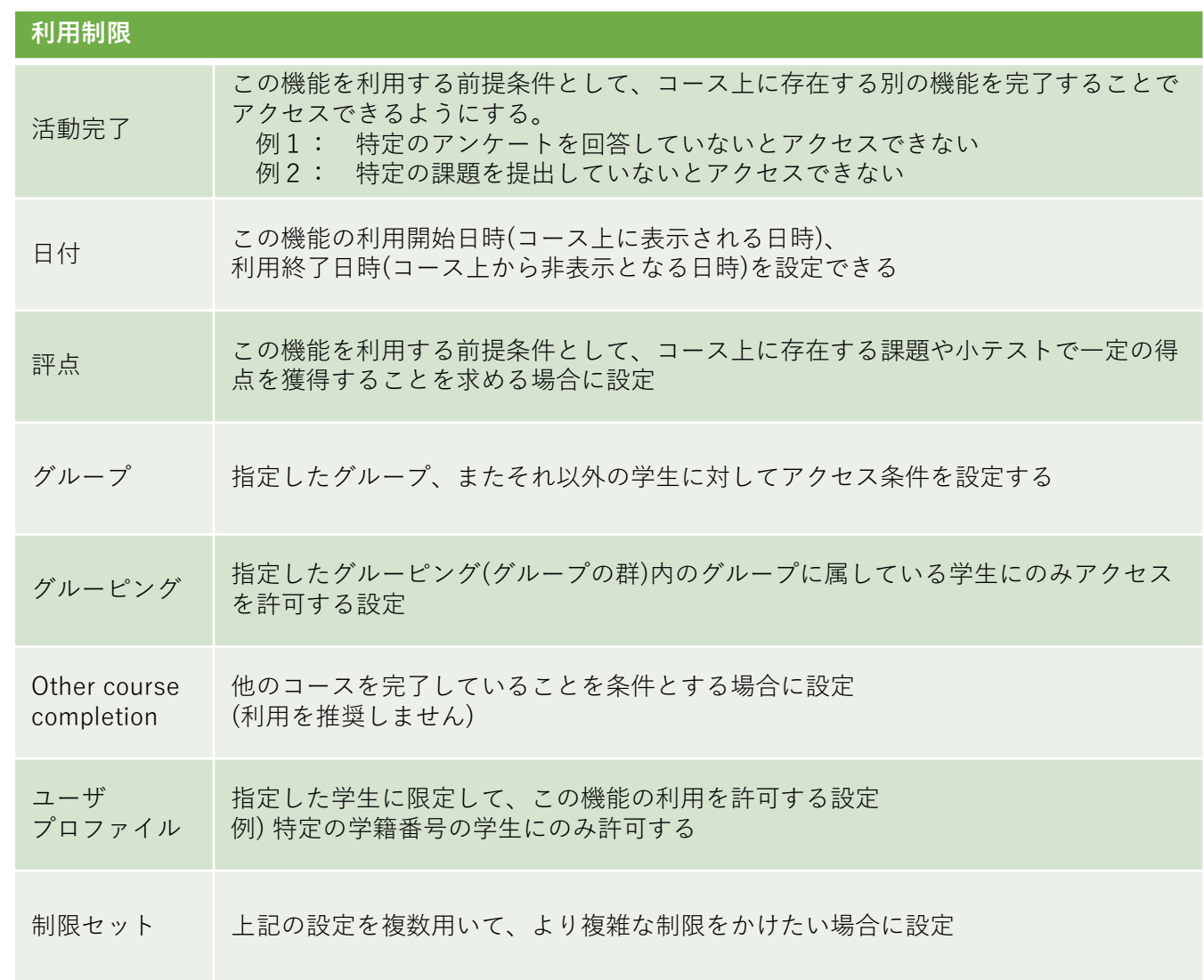

### (各機能共通)活動完了、タグ、コンピテンシ

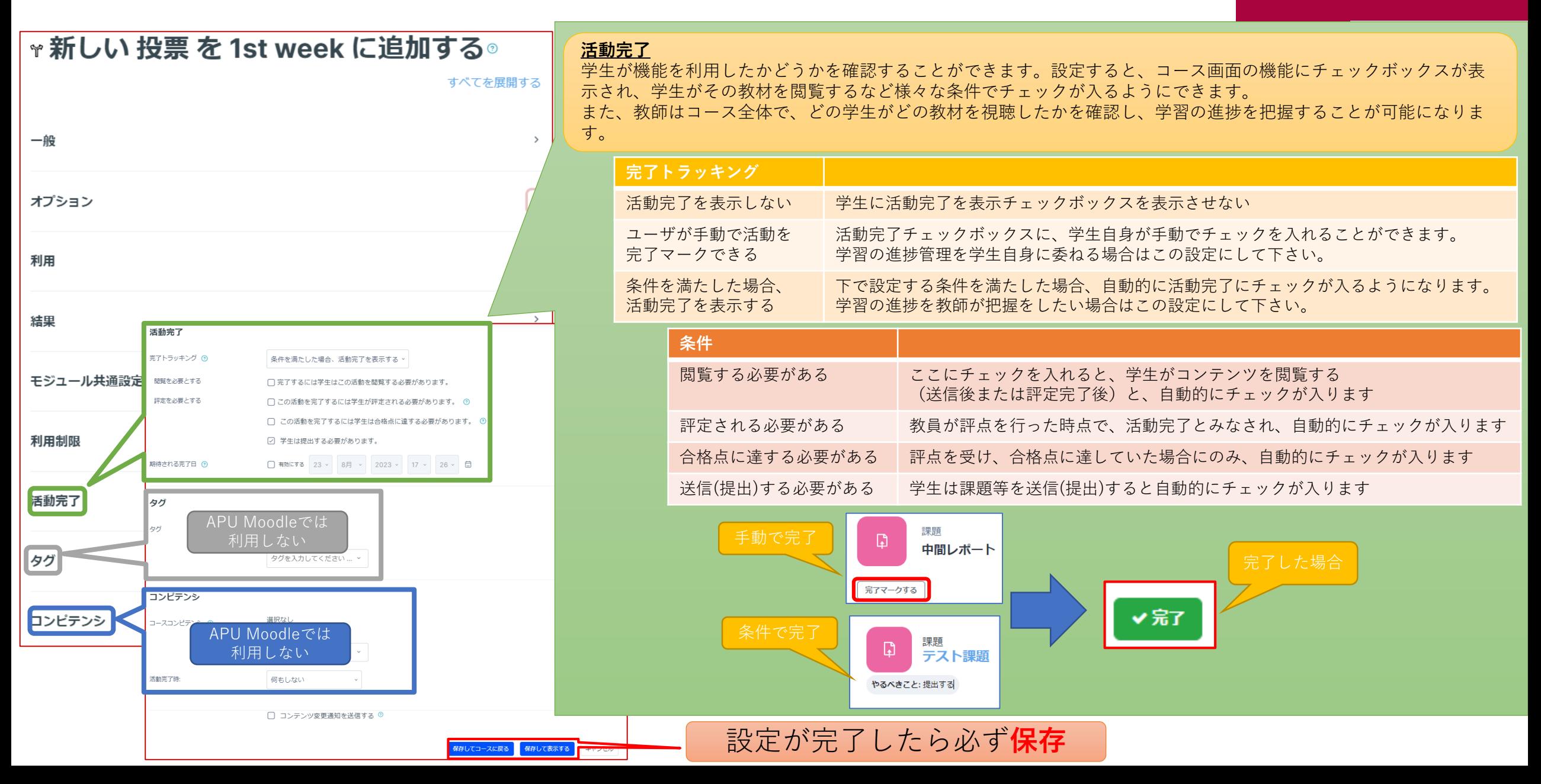

### <span id="page-9-0"></span>投票の設定を確認、プレビュー

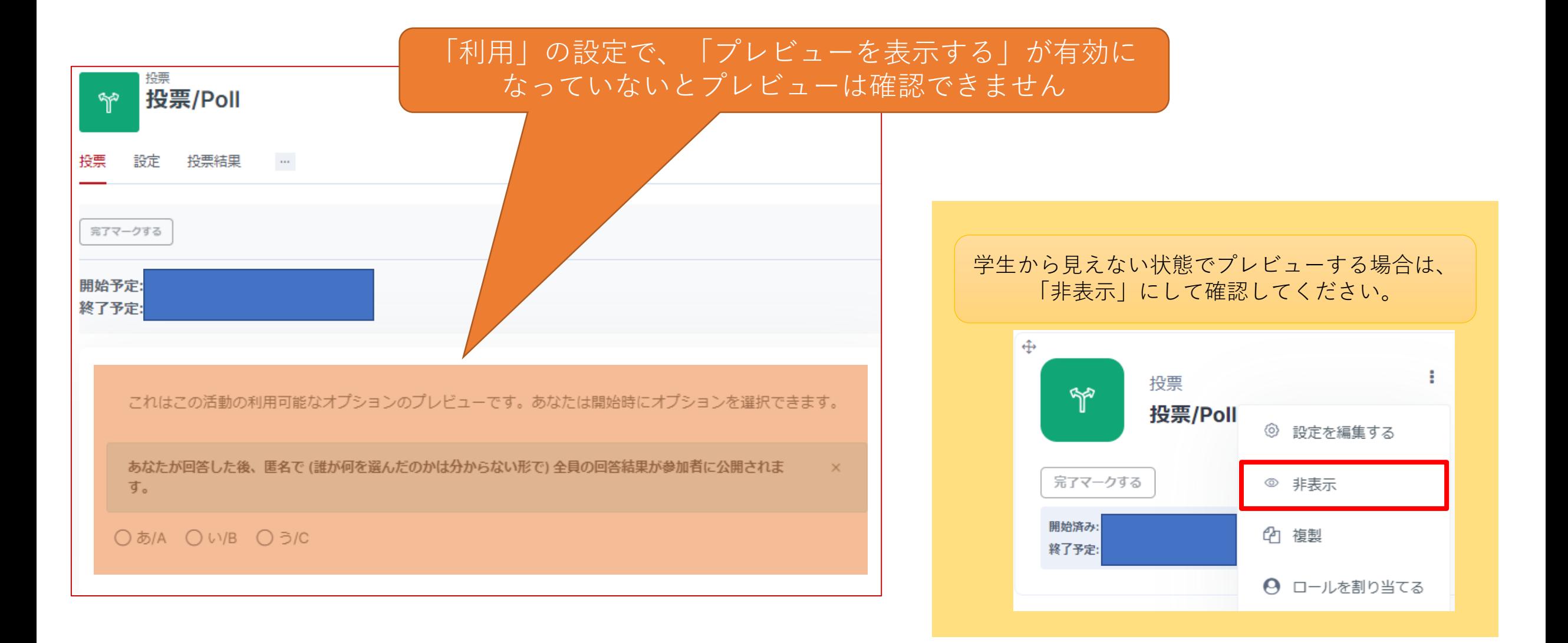

<span id="page-10-0"></span>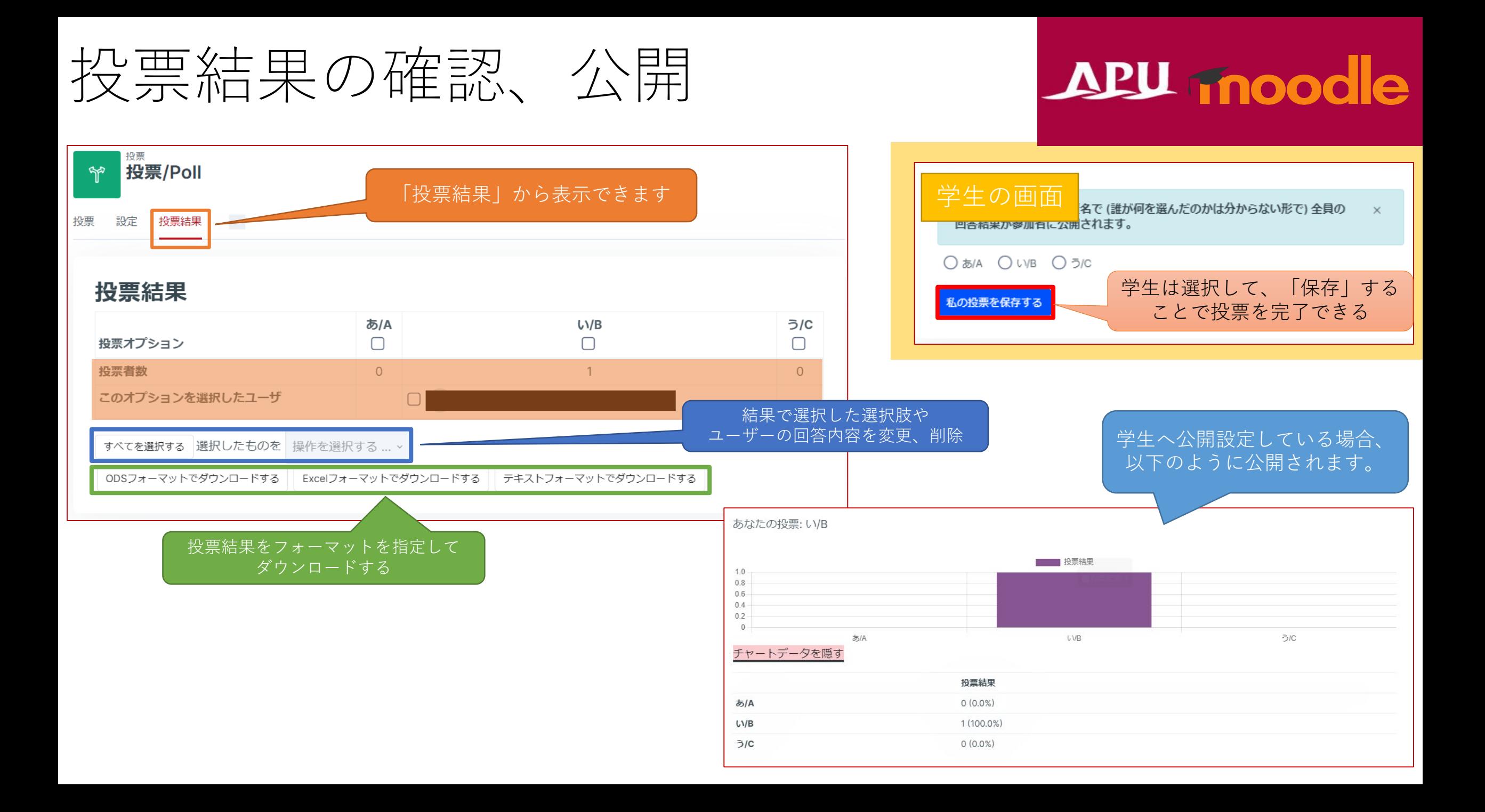

# <span id="page-11-0"></span>Live Pollについて

- Live Pollでできること(例)
	- 1つの設問のみの簡易的なアンケート
	- 匿名で、選択式の設問のみ(記述は不可)
	- リアルタイムな結果の公開 など
- 「+活動またはリソースを追加する」から 「Live Poll」を選択

APU moodle

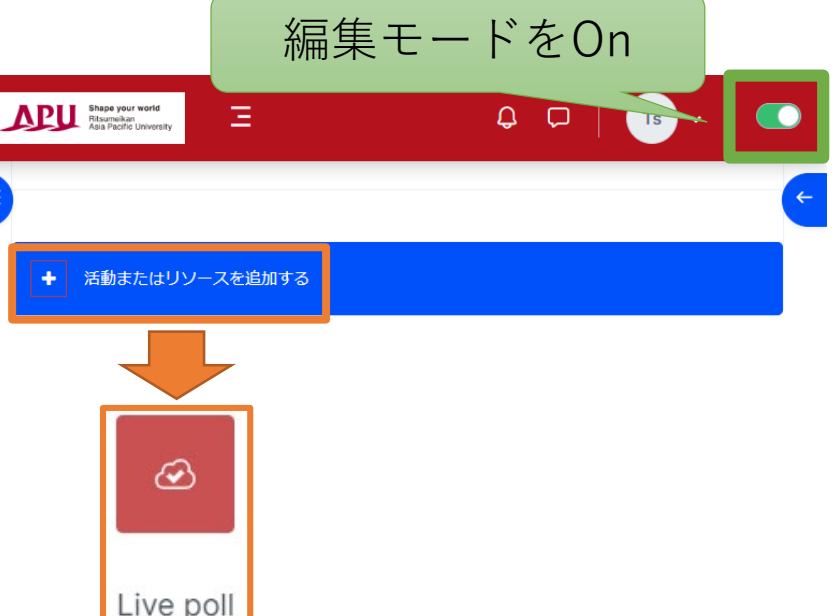

 $\begin{array}{c} \hline \end{array}$ ☆

• Live Pollの流れ

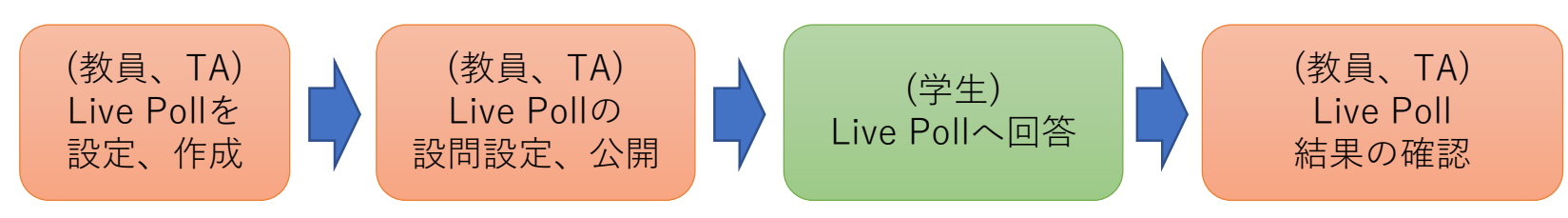

<span id="page-12-0"></span>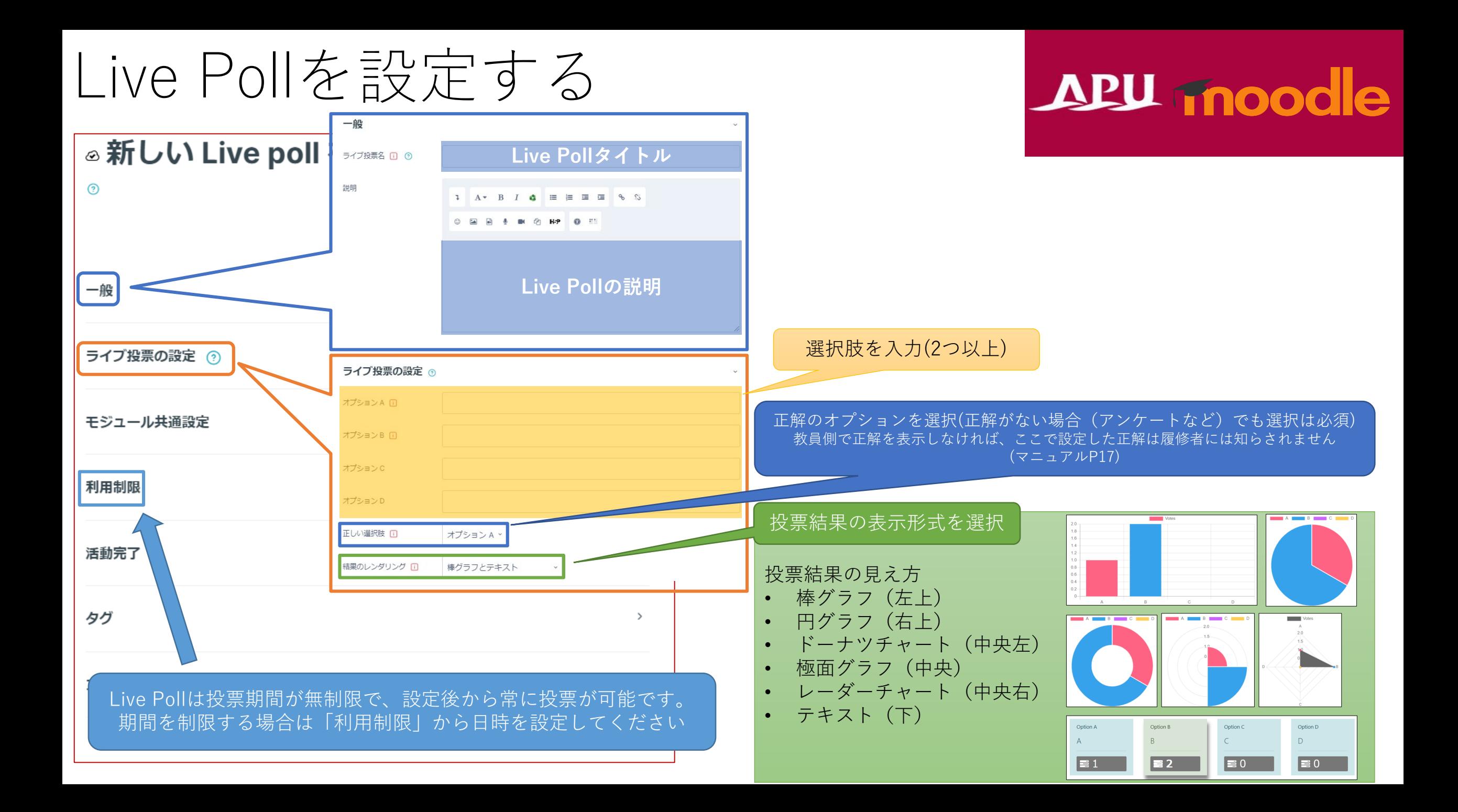

(各機能共通)モジュール共通設定

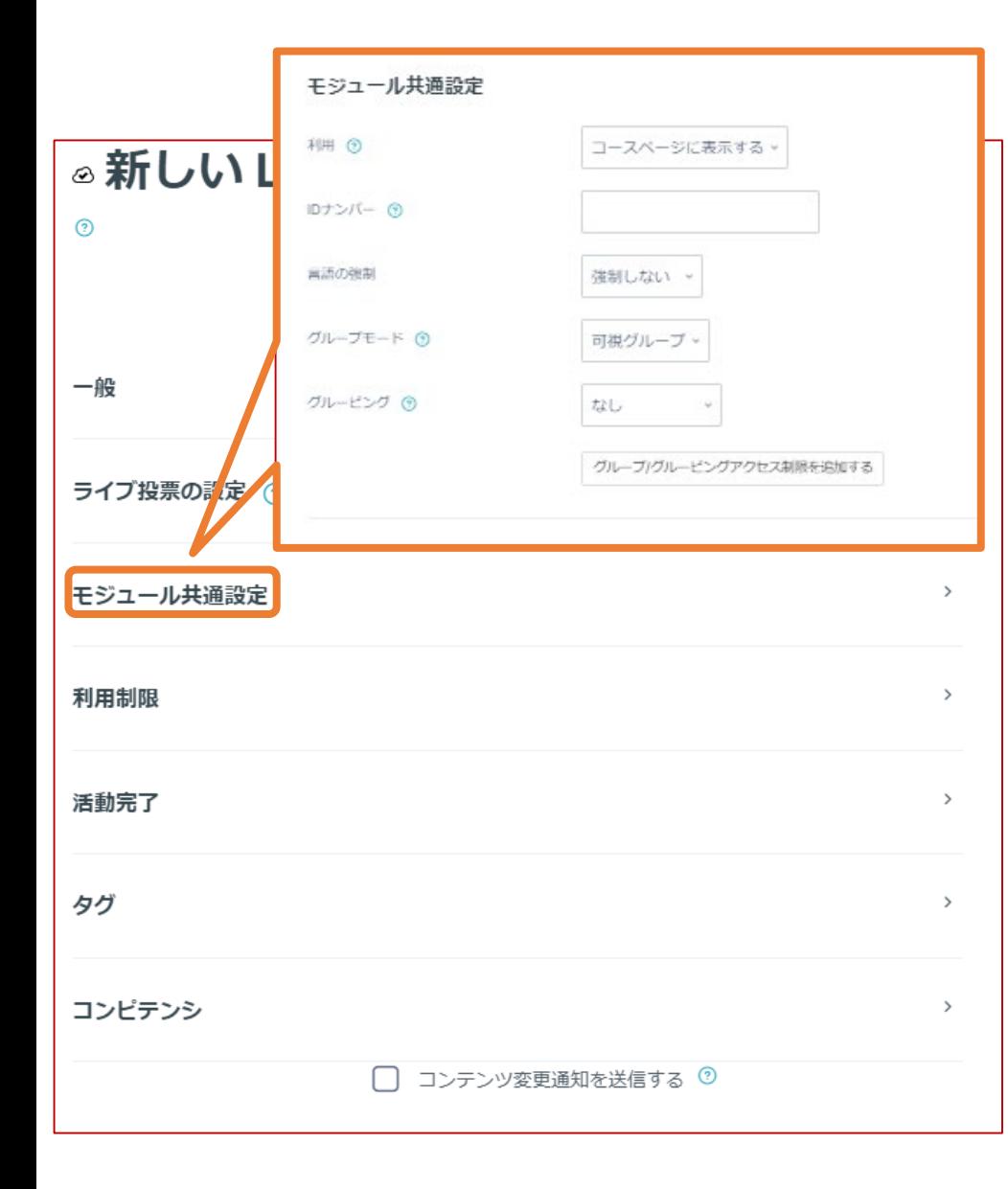

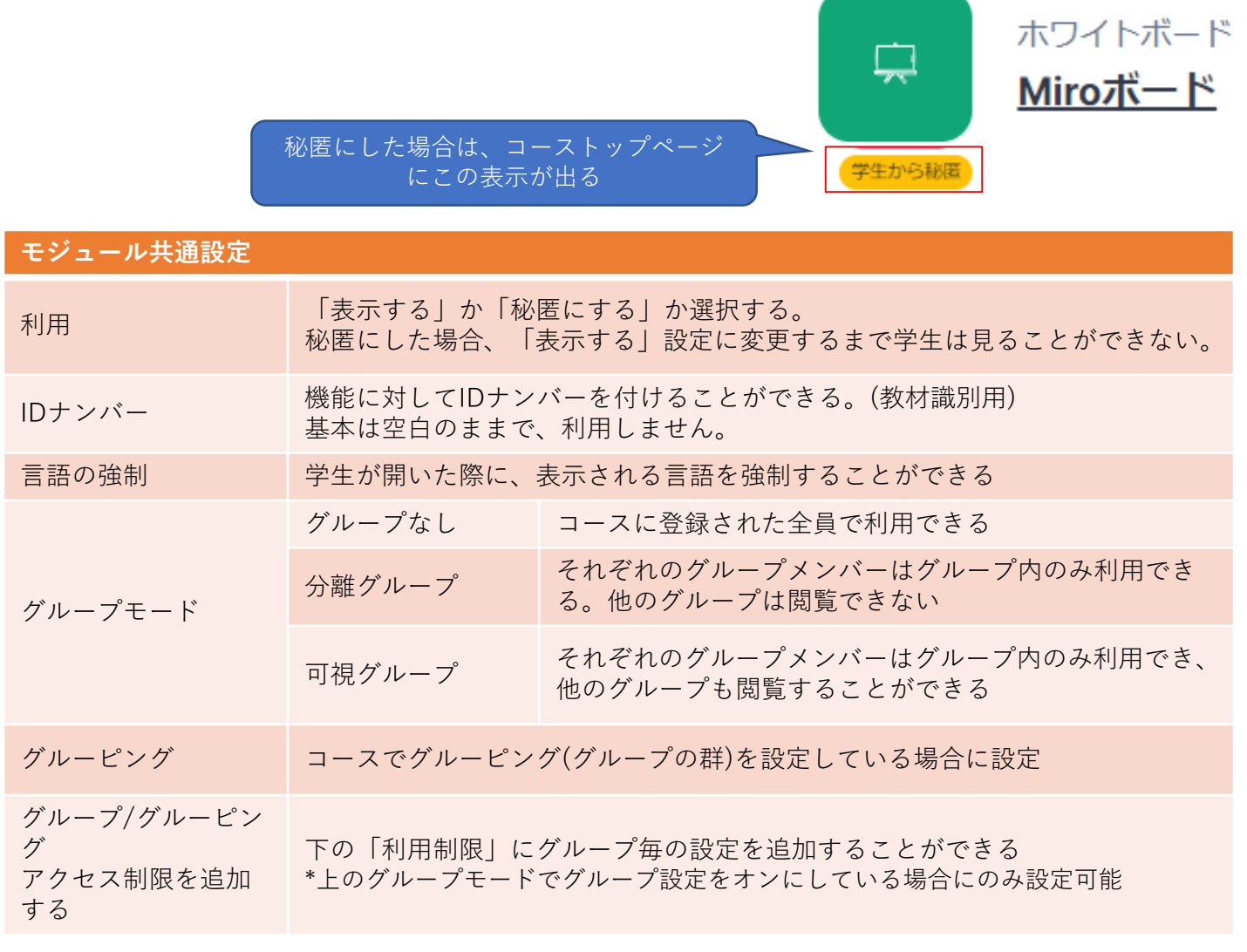

## (各機能共通)利用制限

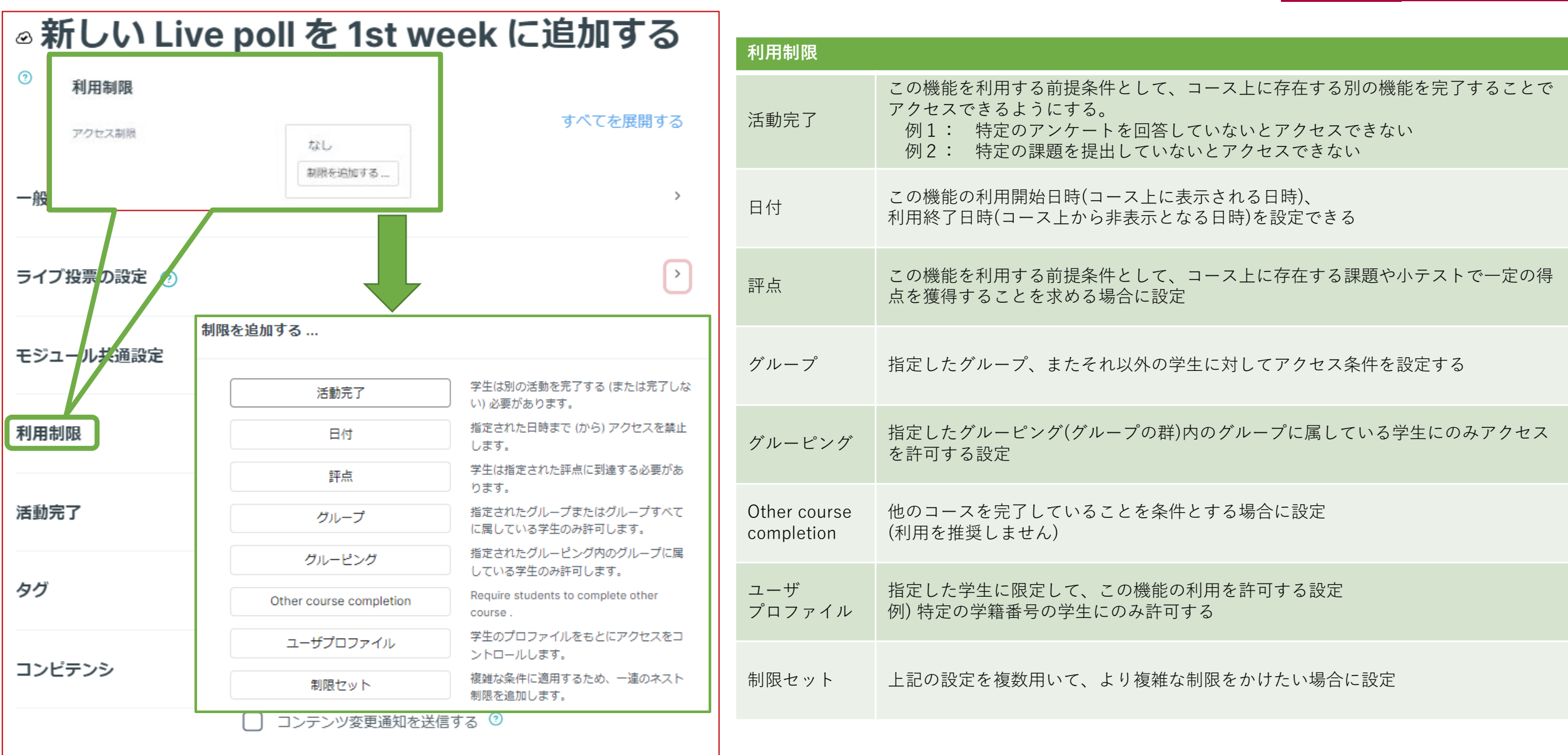

### (各機能共通)活動完了、タグ、コンピテンシ

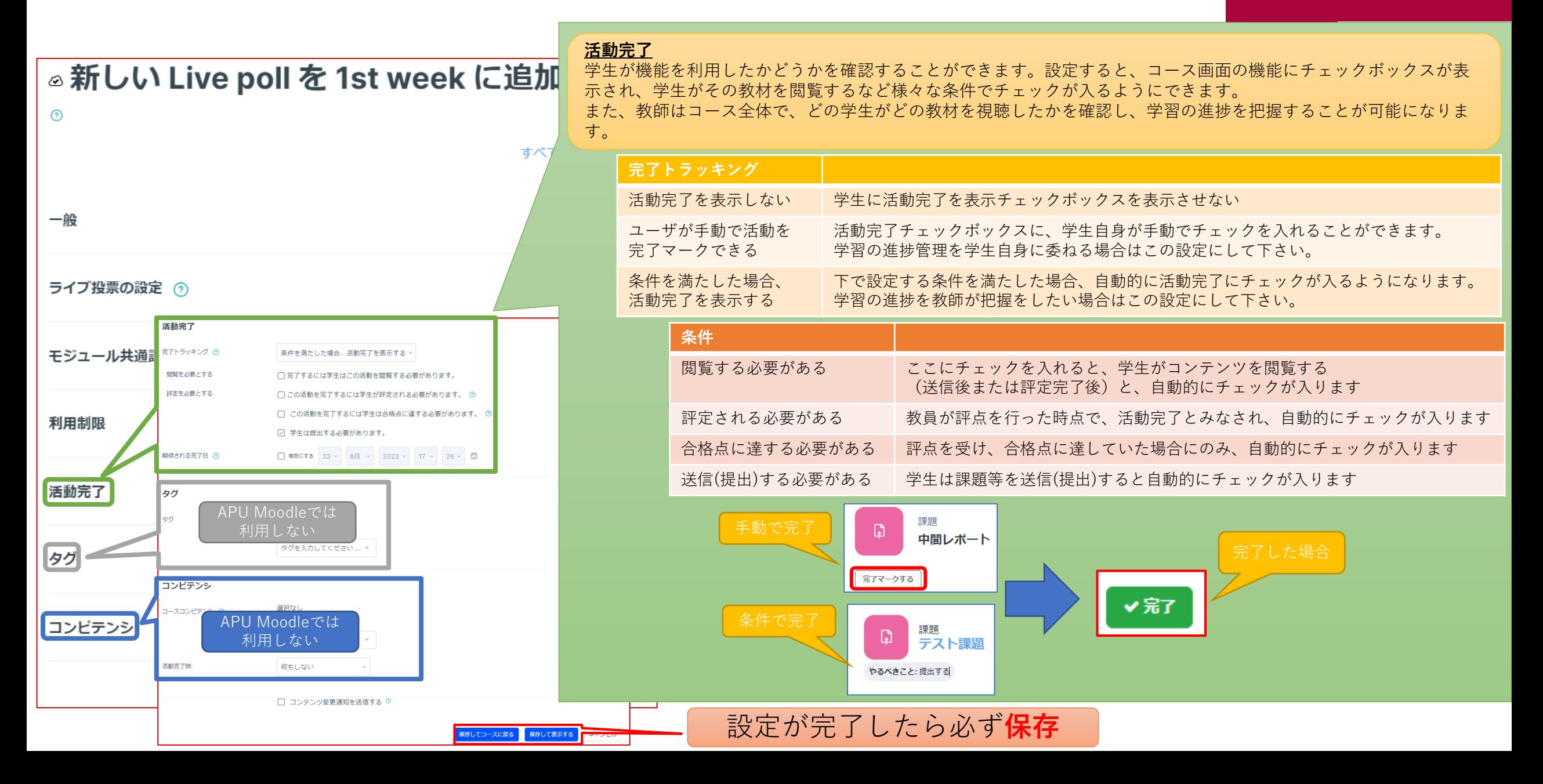

# <span id="page-16-0"></span>学生から投票を回収、結果を公開するAPUmooole

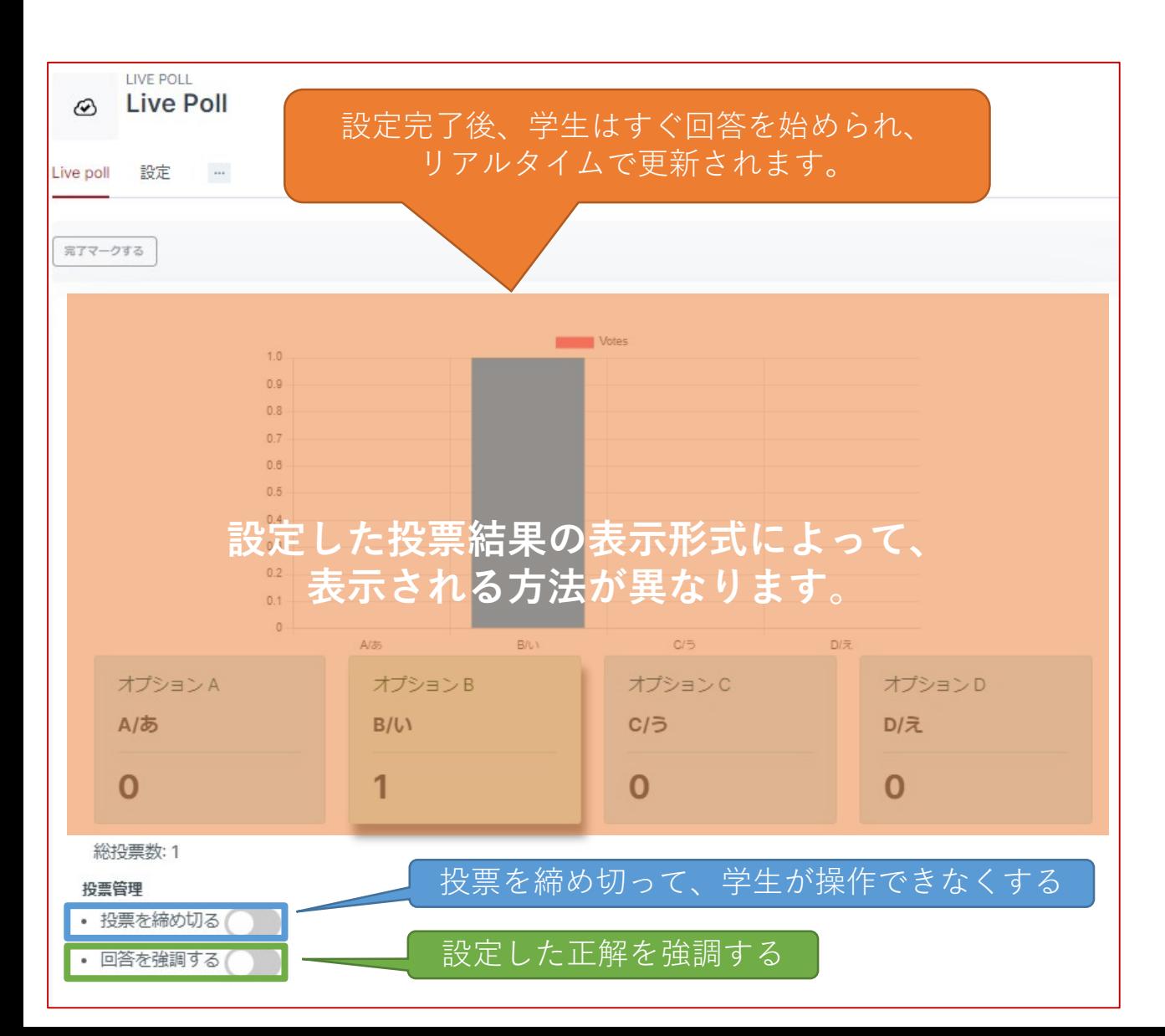

(Tips) 選択肢の番号 (1~4) や記号 (A~D) のみを入力し、選択肢の内容は授業 中に口頭・板書・スライドなどで示すことで、1つのLive pollを流用して複 数の設問を出題することができます。 例) ①APハウスはいくつかあるか A. 5棟 B.3棟 ②APUの創立は何年か A.2000年 B.2023年 など

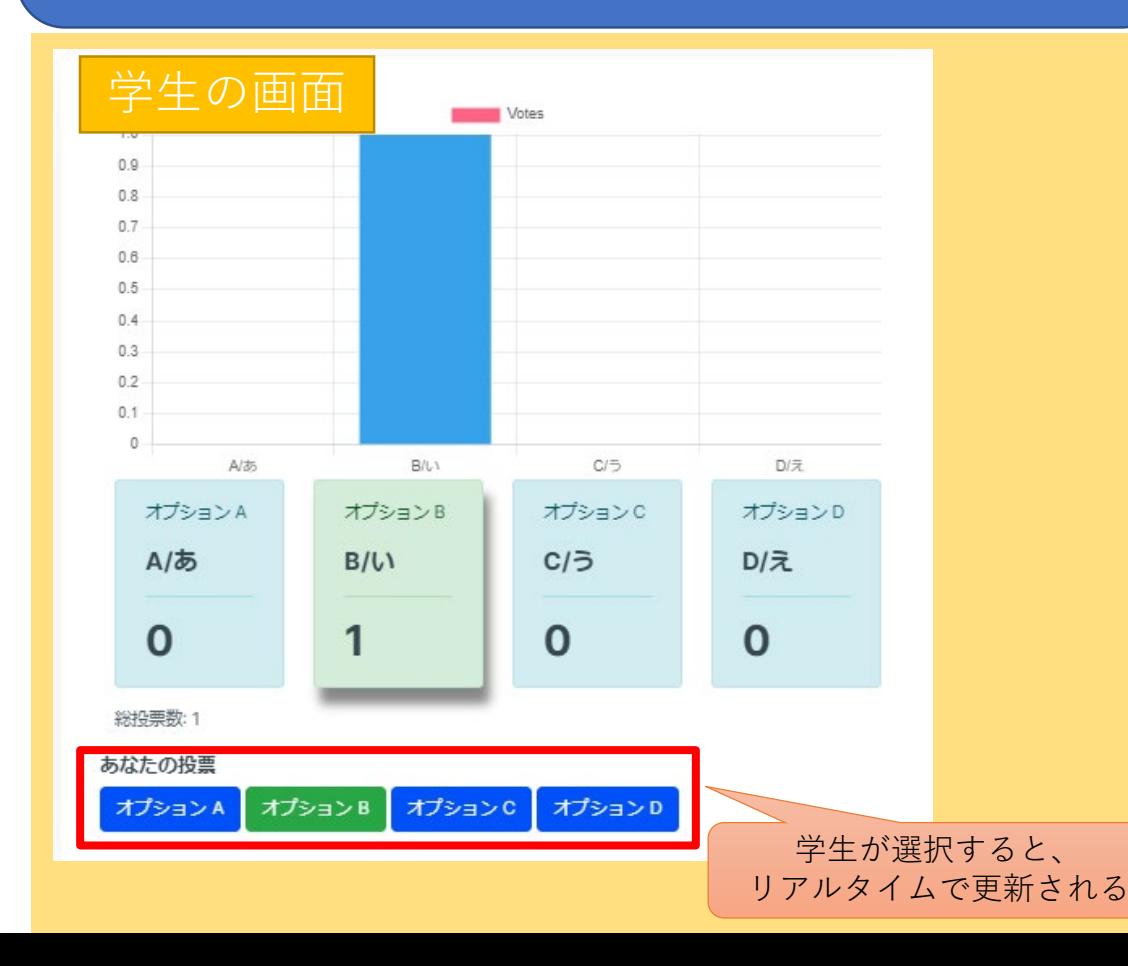